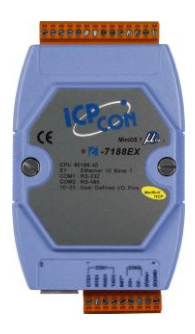

### **Quick Start Guide for I-7188EX**

September 2012, Version 1.0.1

#### **Congratulations!**

Congratulations on purchasing I-7188EX - the most popular automation solution for remote monitoring and control application. This Quick Start Guide will provide information needed to get started. Please also consult the User Manual for detailed information on the setup and use of I-7188EX. This guide convers the following models:

I-7188EX, I-7188EA

#### **What's in the Box?**

In addition to this guide, the package includes the following items:

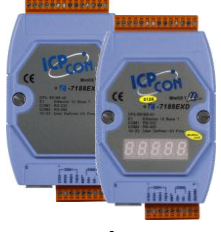

**I-7188EX/I-7188EA Software Utility CD RS-232 Cable Screw Driver**

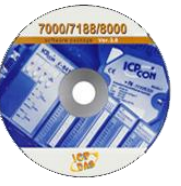

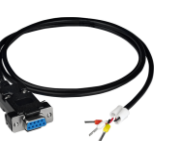

**(CA-0910) (1C016)**

#### **Technical Support**

- **I-7188EX Reference Document** CD:\NAPDOS\7188e\Document <ftp://ftp.icpdas.com/pub/cd/8000cd/napdos/7188e/document/>
- **I-7188EX Website** [http://www.icpdas.com/products/PAC/i-7188\\_7186/i-7188ex.htm](http://www.icpdas.com/products/PAC/i-7188_7186/i-7188ex.htm)

## **1 Installing the SDKs**

ICP DAS provides easy-to-use SDKs (Xserver, Modbus APIs) and a variety of demo programs to help you quickly develop your own applications. These SDKs and demo programs can be obtained from the CD that was provided with the package or by downloading the latest version from ICP DAS web site.

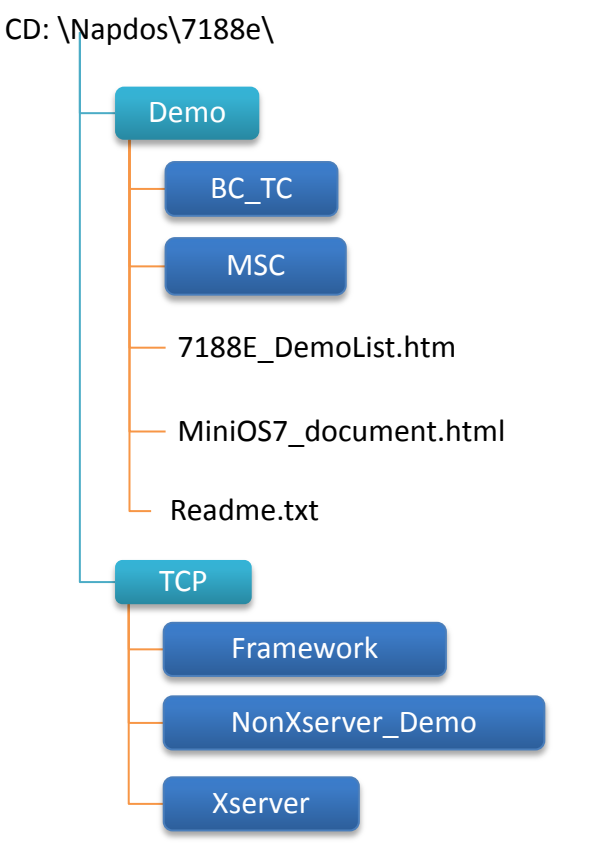

http://ftp.icpdas.com/pub/cd/8000cd/napdos/7188e/

### **2 Installing the MiniOS7 Utility**

MiniOS7 Utility is a suite of tool for managing MiniOS7 devices (I-7188E, I-8000, μPAC-5000, iPAC-8000, μPAC-7186,. etc.). It's comprised of three components – Module configuration, file manager and OS upgrade.

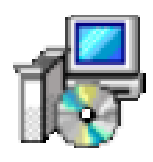

The MiniOS7 Utility can be obtained from companion CD or our FTP site: CD:\Napdos\minios7\utility\minios7\_utility\ [ftp://ftp.icpdas.com/pub/cd/8000cd/napdos/minios7/utility/minios7\\_utility/](ftp://ftp.icpdas.com/pub/cd/8000cd/napdos/minios7/utility/minios7_utility/)

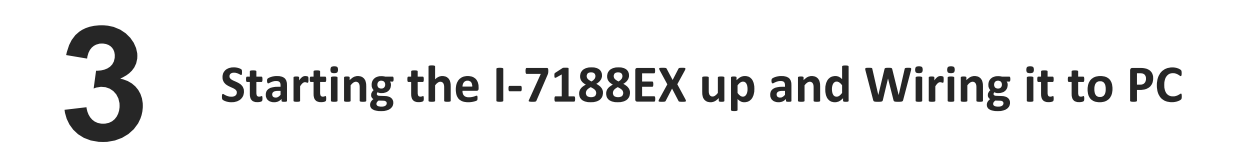

Step 1: Connect to a +10  $\sim$  +30 V<sub>DC</sub> power supply

- i. Connect the +Vs of the I-7188EX to the positive of the power supply.
- ii. Connect the GND of the I-7188EX to the negative of the power supply.

**Step 2: Connect to PC**

Ethernet port of the I-7188EX should be connected to a PC via a hub by using an Ethernet cable.

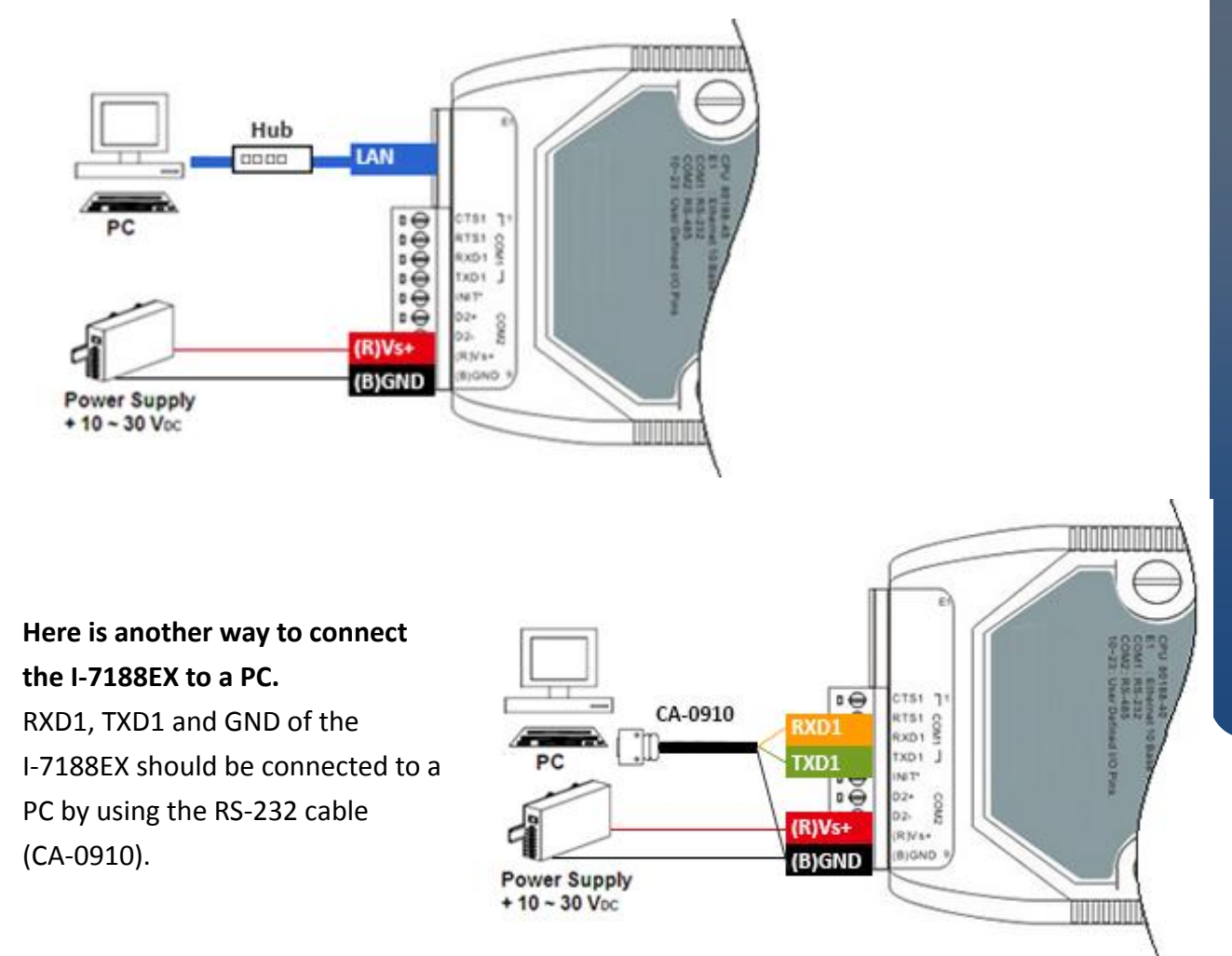

# **4 Using MiniOS7 Utility to Assign an IP Address**

**MiniOS7 Utility** can be used to configure the IP address. Before starting the configuration process, make sure that the **I-7188EX** are used to connect to your network. The default IP addresses are as follows:

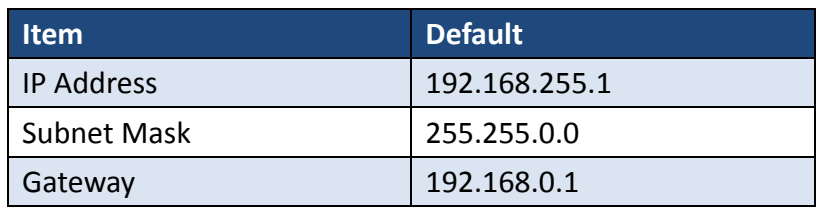

**Step 1: Run the MiniOS7 Utility, and then search the I-7188EX**

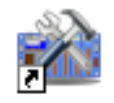

MiniOS7

i. Make sure that the I-7188EX is running in init mode

ii. Double-click the **MiniOS7 Utility** shortcut on your desktop.

Utility V... iii. Press **F12** or choose **Search** from the **Connection** menu.

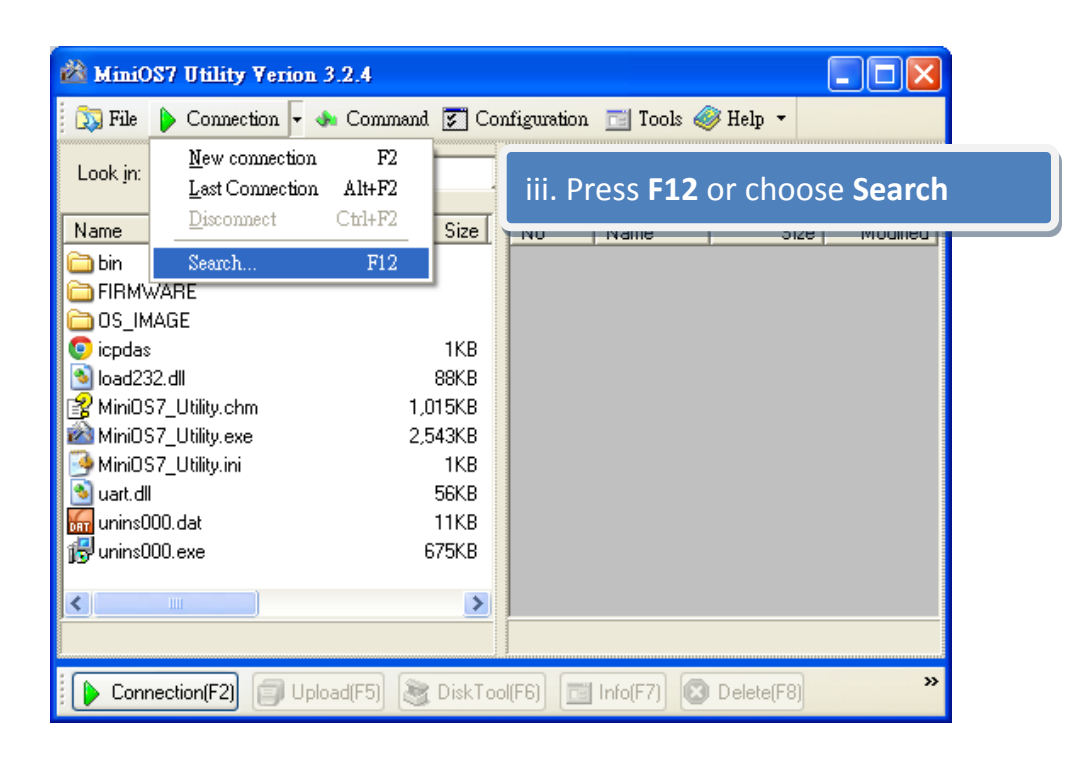

iv. Check the status bar of the **MiniOS7 Scan** dialog, waiting for the search to be done.

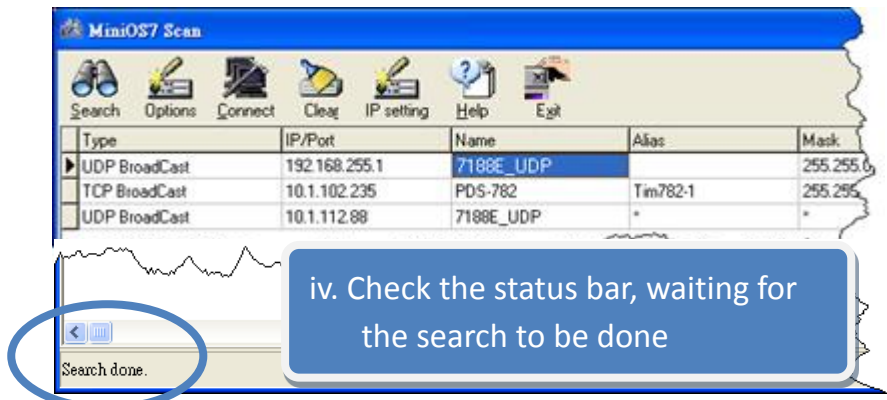

#### **Step 2: Configure the IP Address**

i. Choose the module name from the column.

ii. Press the **IP setting** from the toolbar, and then assign the new IP address

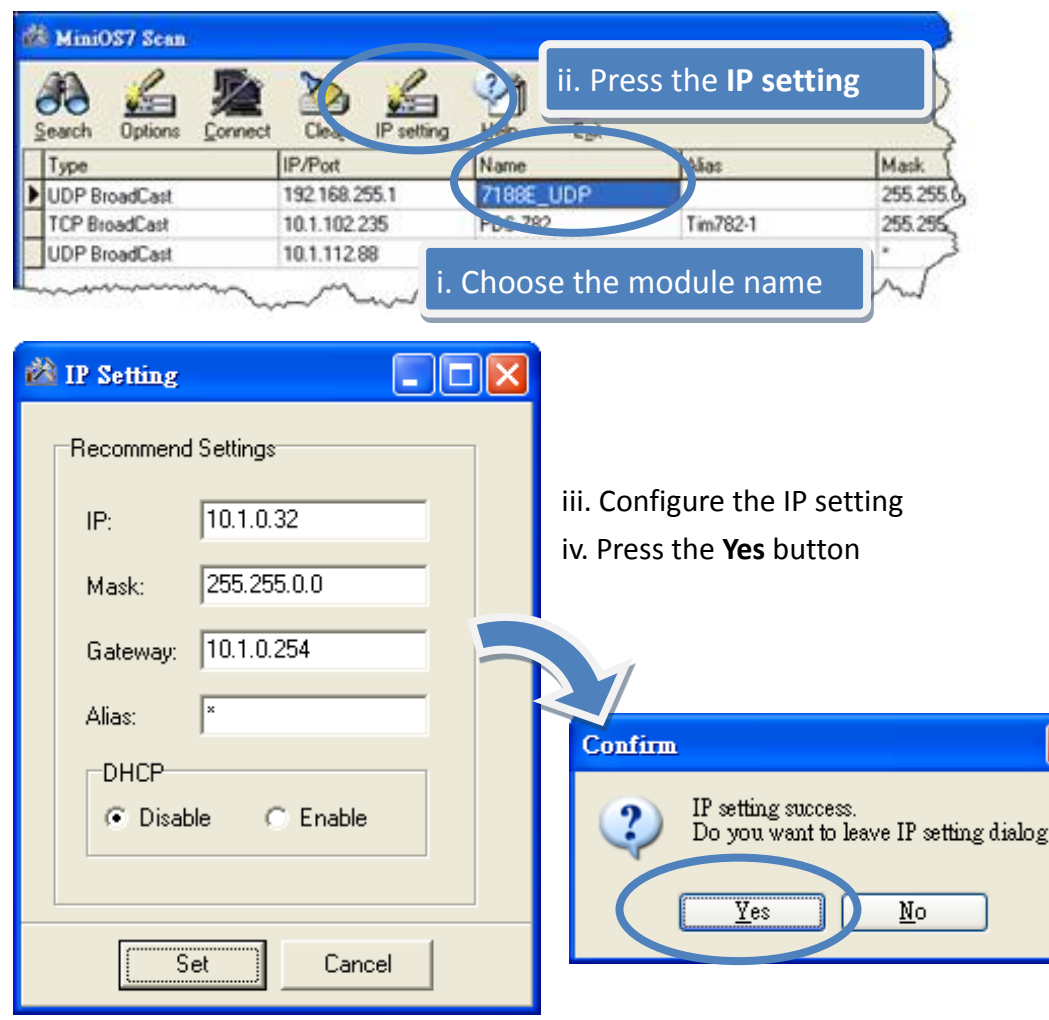

Copyright © 2012 ICP DAS Co., Ltd. All Rights Reserved. E-mail: service@icpdas.com

# **5 Establishing a Connection between I-7188EX and PC**

MiniOS7 Utility is PC-based utility, that can used to establish a connection between I-7188EX and PC.

#### **Step 1: Run the MiniOS7 Utility and configure the connection settings**

- i. Make sure that the I-7188EX is running in init mode
- ii. Double-click the **MiniOS7 Utility** shortcut on your desktop.
- iii. Press **F2** or choose **New connection** from the **Connection** menu.

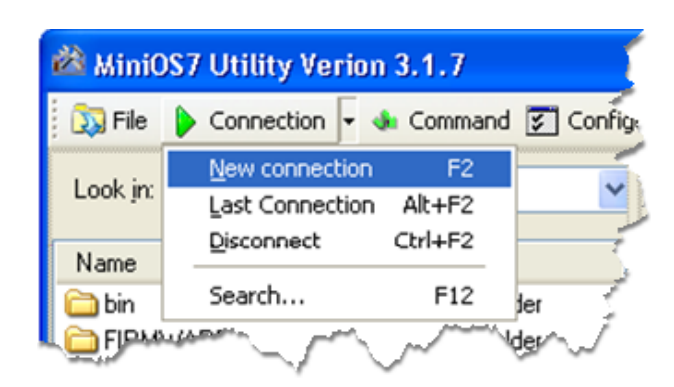

iv. Choose **UDP** or **COM** from the drop-down list.

v. Enter the IP address and then press **OK** button.

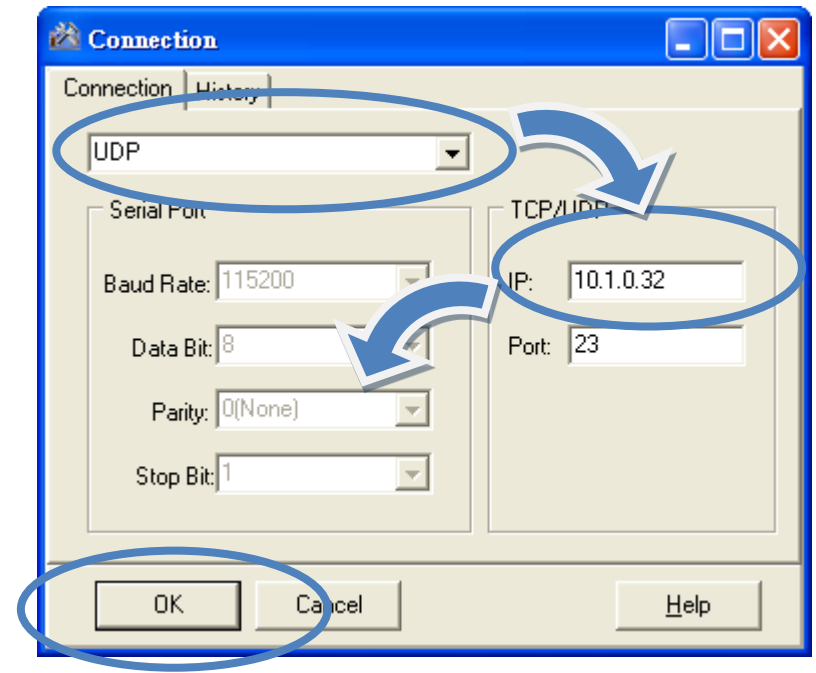

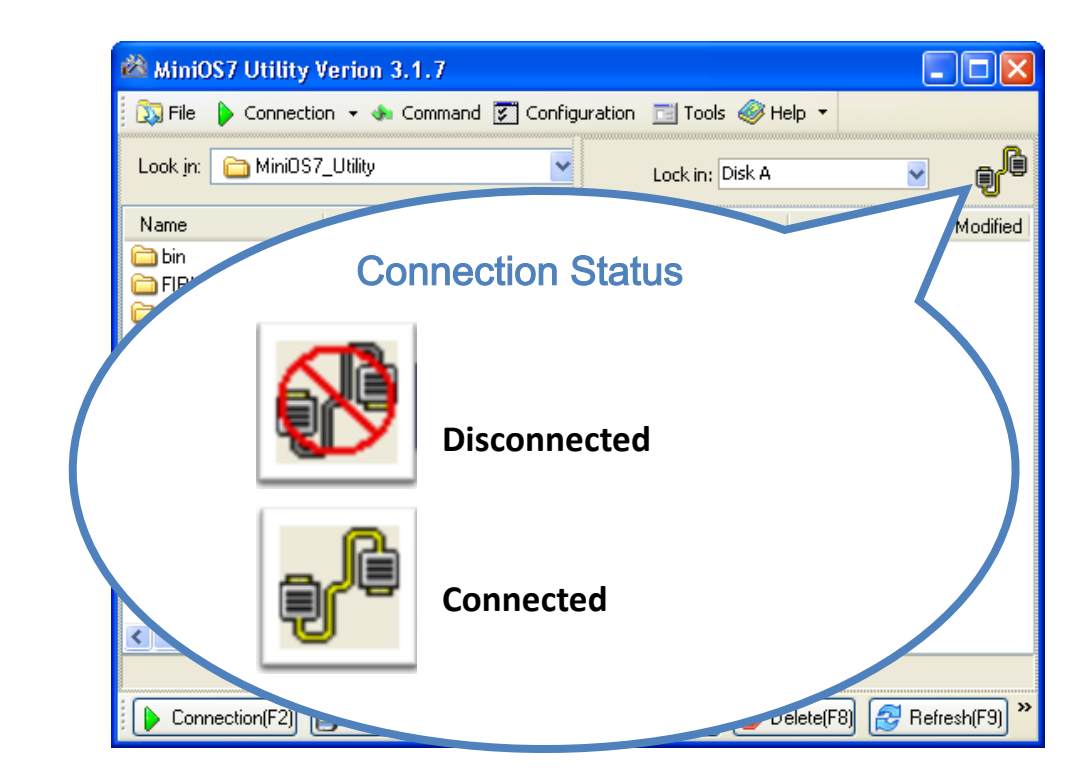

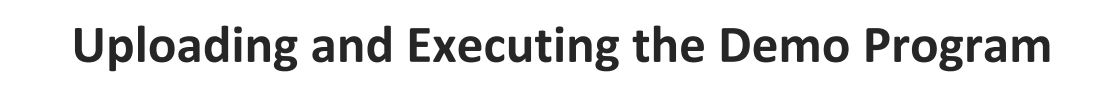

After connecting to the I-7188EX, then you can upload and execute the demo program.

#### **Step 1: On PC side, right click the file name that you wish to upload and then select the Upload**

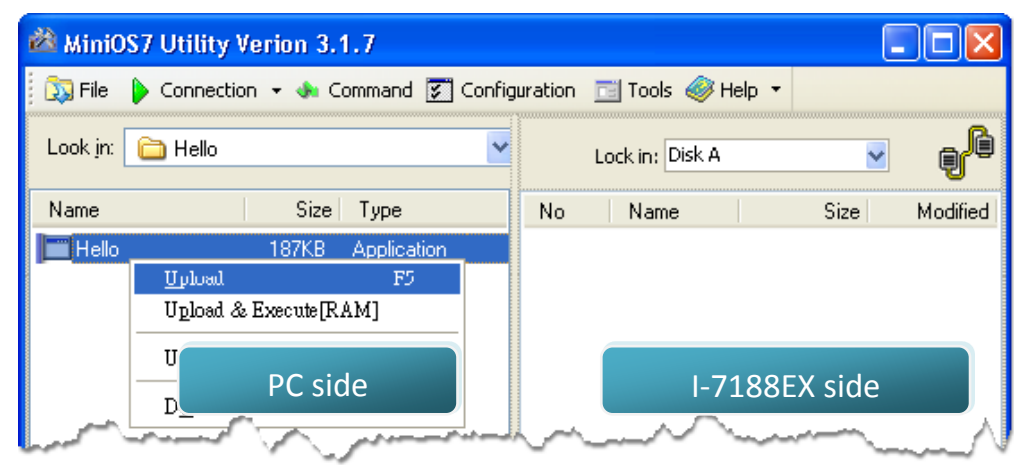

#### **Step 2: On the I-7188EX side, right click the file name that you wish to execute and then select the Run**

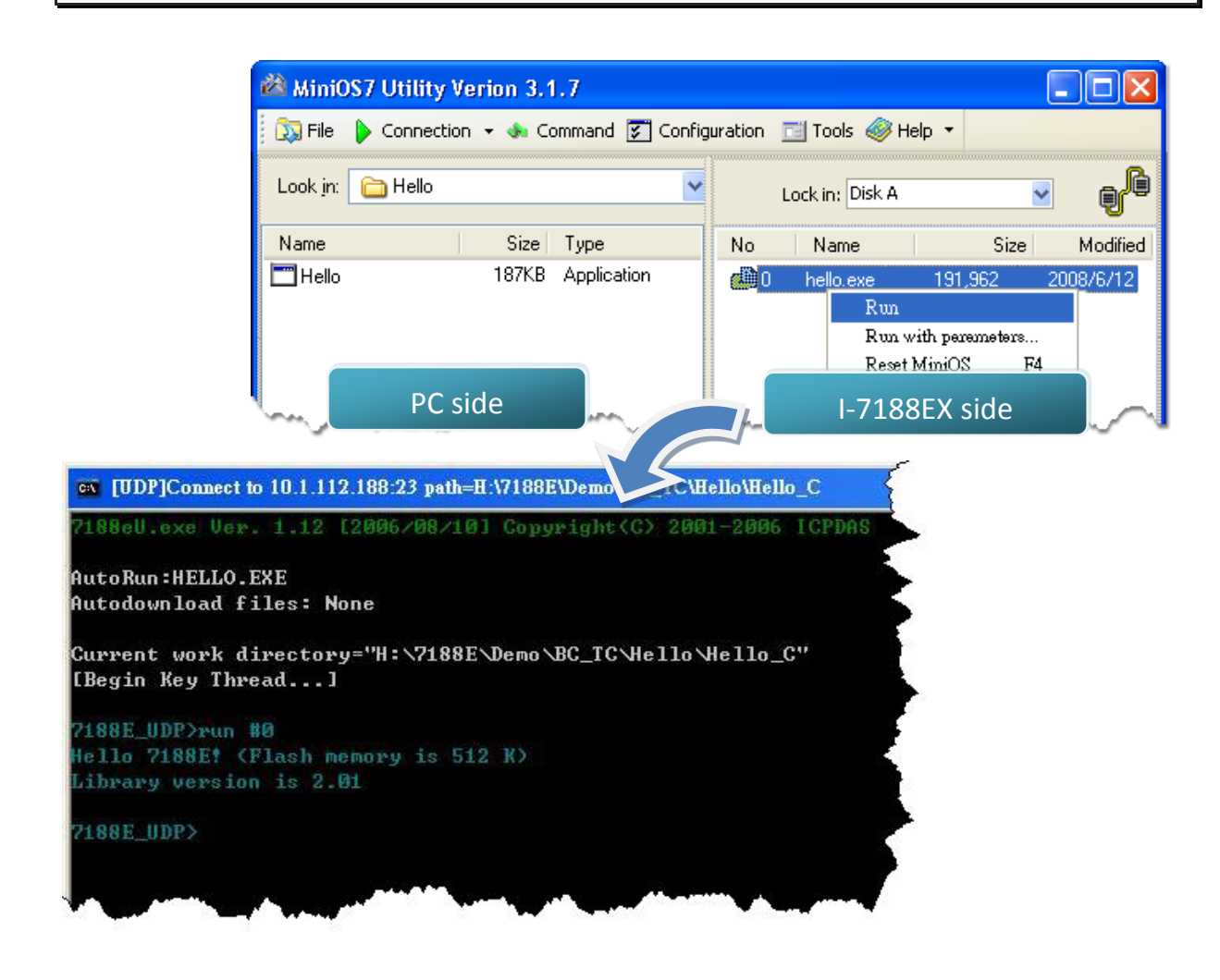

### **7 Developing Your Own Application**

After you learned to download programs to I-7188EX, then you can start developing your own applications.

Here are some guideline and tips related to the I-7188EX.

● **7188E series Software User Manual**

CD:\Napdos\7188e\Document\7188Ess.pdf <ftp://ftp.icpdas.com/pub/cd/8000cd/napdos/7188e/document/7188ess.pdf>

#### ● **7188E series Hardware User Manual**

CD:\Napdos\7188e\Document\7188Ehh.pdf <ftp://ftp.icpdas.com/pub/cd/8000cd/napdos/7188e/document/7188ehh.pdf>